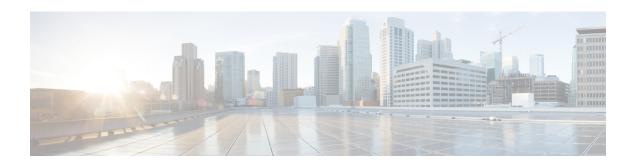

# Multicast VPN and DOCSIS 3.0 Multicast QoS Support

First Published: February 14, 2008 Last Updated: November 29, 2010

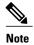

Cisco IOS Release 12.2(33)SCA integrates support for this feature on the Cisco CMTS routers. This feature is also supported in Cisco IOS Release 12.3BC, and this document contains information that references many legacy documents related to Cisco IOS 12.3BC. In general, any references to Cisco IOS Release 12.3BC also apply to Cisco IOS Release 12.2SC.

The CMTS enhanced multicast new features are consistent with DOCSIS 3.0 specifications and include:

- Enhanced multicast echo in which the Layer 3 multicast switching path uses a parallel express forwarding (PXF) multicast routing table.
- Enhanced multicast quality of service (MQoS) framework that specifies a group configuration (GC) to define a session range of multicast addresses and rule priorities and its associated multicast VPN (MVPN).
- Intelligent multicast admission control to include multicast service flows.
- Enhanced multicast VPN feature to configure and support multicast traffic in a multiprotocol label switching (MPLS)-VPN environment.

#### **Finding Feature Information**

Your software release may not support all the features documented in this module. For the latest feature information and caveats, see the release notes for your platform and software release. To find information about the features documented in this module, and to see a list of the releases in which each feature is supported, see the Feature Information Table at the end of this document.

Use Cisco Feature Navigator to find information about platform support and Cisco software image support. To access Cisco Feature Navigator, go to <a href="http://tools.cisco.com/ITDIT/CFN/">http://tools.cisco.com/ITDIT/CFN/</a>. An account on <a href="http://tools.cisco.com/ITDIT/CFN/">http://tools.cisco.com/ITDIT/CFN/</a>. An account on <a href="http://tools.cisco.com/ITDIT/CFN/">http://tools.cisco.com/ITDIT/CFN/</a>. An account on <a href="http://tools.cisco.com/ITDIT/CFN/">http://tools.cisco.com/ITDIT/CFN/</a>. An account on <a href="http://tools.cisco.com/ITDIT/CFN/">http://tools.cisco.com/ITDIT/CFN/</a>. An account on <a href="http://tools.cisco.com/ITDIT/CFN/">http://tools.cisco.com/ITDIT/CFN/</a>. An account on <a href="http://tools.cisco.com/">http://tools.cisco.com/</a>. Tools. Tools. To

#### **Contents**

- Prerequisites for the Multicast VPN and DOCSIS 3.0 Multicast QoS Support, page 2
- Restrictions for the Multicast VPN and DOCSIS 3.0 Multicast QoS Support, page 3
- Information About the Multicast VPN and DOCSIS 3.0 Multicast QoS Support, page 3
- How to Configure the Multicast VPN and DOCSIS 3.0 Multicast QoS Support, page 6
- Configuration Examples for the Multicast VPN and DOCSIS 3.0 Multicast QoS Support, page 11
- Where to Go Next, page 12
- Additional References, page 12
- Feature Information for Multicast VPN and DOCSIS 3.0 Multicast QoS Support, page 13

# Prerequisites for the Multicast VPN and DOCSIS 3.0 Multicast QoS Support

DOCSIS 1.1 or 2.0 modems are required for multicast encryption.

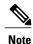

The hardware components introduced in a given Cisco IOS Release will be supported in all subsequent releases unless otherwise specified.

Table 1: Multicast VPN and DOCSIS 3.0 Multicast QoS Support Hardware Compatibility Matrix

| CMTS Platform                                | Processor Engine                        | Cable Interface Cards                   |
|----------------------------------------------|-----------------------------------------|-----------------------------------------|
| Cisco uBR10012 Universal<br>Broadband Router | Cisco IOS Release 12.2(33)SCA and later | Cisco IOS Release 12.2(33)SCB and later |
|                                              | • PRE2                                  | • Cisco uBR10-MC5X20U/H                 |
|                                              | Cisco IOS Release 12.2(33)SCB and later | Cisco IOS Release 12.2(33)SCC and later |
|                                              | • PRE4                                  | • Cisco UBR-MC20X20V                    |
|                                              | Cisco IOS Release 12.2(33)SCH and later | Cisco IOS Release 12.2(33)SCE and later |
|                                              | • PRE5                                  | • Cisco uBR-MC3GX60V <sup>1</sup>       |

| CMTS Platform                                  | Processor Engine                        | Cable Interface Cards                   |
|------------------------------------------------|-----------------------------------------|-----------------------------------------|
| Cisco uBR7246VXR Universal<br>Broadband Router | Cisco IOS Release 12.2(33)SCA and later | Cisco IOS Release 12.2(33)SCA and later |
|                                                | • NPE-G1                                | • Cisco uBR-MC28U/X                     |
|                                                | Cisco IOS Release 12.2(33)SCB and later | Cisco IOS Release 12.2(33)SCD and later |
|                                                | • NPE-G2                                | • Cisco uBR-MC88V <sup>2</sup>          |
| Cisco uBR7225VXR Universal<br>Broadband Router | Cisco IOS Release 12.2(33)SCA and later | Cisco IOS Release 12.2(33)SCA and later |
|                                                | • NPE-G1                                | • Cisco uBR-E-28U                       |
|                                                | Cisco IOS Release 12.2(33)SCB           | • Cisco uBR-E-16U                       |
|                                                | and later                               | • Cisco uBR-MC28U/X                     |
|                                                | • NPE-G2                                | Cisco IOS Release 12.2(33)SCD and later |
|                                                |                                         | • Cisco uBR-MC88V                       |

<sup>1</sup> Cisco uBR3GX60V cable interface line card is not compatible with PRE2.

# Restrictions for the Multicast VPN and DOCSIS 3.0 Multicast QoS Support

You can only configure type of service (ToS) for Cisco uBR7200 series universal broadband routers. This parameter is not recognized by the Cisco uBR10012 universal broadband router.

# Information About the Multicast VPN and DOCSIS 3.0 Multicast QoS Support

IP multicast—transmission of the same information to multiple cable network recipients—improves bandwidth efficiency and allows service providers to offer differentiated quality of service for different types of traffic. Enhanced multicast introduces multicast improvements as mandated by the introduction of DOCSIS 3.0 specifications.

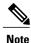

DOCSIS 3.0 standards retain backwards compatibility with the DOCSIS 2.0 multicast mode of operation.

The following are the benefits of CMTS enhanced multicast are:

<sup>&</sup>lt;sup>2</sup> Cisco uBR-MC88V cable interface line card is not compatible with NPE-G1. You must use NPE-G2 with the Cisco uBR-MC88V cable interface line card.

## **Improved Multicast Echo**

In the enhanced multicast echo feature, the Layer 3 multicast switching path uses a parallel express forwarding (PXF) multicast routing table instead of the existing multicast echo path. Therefore, upstream packets are echoed using the Layer 3 switching path and all upstream data packets are treated similarly to the ingress packets from a WAN interface, in which they pass through existing classifiers and service flows.

The advantages of improved multicast echo are the following:

- Each outgoing interface has its own DSJIB/DSBlaze header to satisfy baseline privacy interface plus (BPI+) and downstream session identifier (DSID) requirements.
- The echoing decision is based on the PXF multicast routing table with packets forwarded only to interfaces that have existing clients.
- There is independent control of echoing multicast traffic for a single cable interface within a defined cable bundle.
- Bandwidth consumption is reduced because the upstream multicast data packets are not echoed to physical interfaces within the same cable bundle group that do not have an existing client.
- The Internet Group Management Protocol (IGMP) control packets echo functionality is retained allowing the ability to selectively enable or disable multicast echo for IGMP reports and data.
- Multicast QoS is supported because packets are following the same forwarding path as downstream multicast packets.

### **Enhanced Quality of Service**

In the new multicast QoS (MQoS) framework, you can specify a group configuration (GC) that defines a session range of multicast addresses and rule priorities and its associated multicast VPN (MVPN). For every GC, there is attached a group QoS configuration (GQC) and a group encryption rule.

Based on the session range, rule priority, and MVPN, a multicast service flow is admitted into a GC and the associated GQC and group encryption rule are applied to the flow. In MQoS implementation, the source address of the multicast session is not checked because the current implementation for cable-specific multicast supports IGMP Version 2 but not IGMP Version 3. The downstream service flow, service identifier (SID), and MAC-rewrite string are created at the time of a new IGMP join (or static multicast group CLI on the interface) and MQoS is applied to the new multicast group join.

The benefits of enhanced QoS are the following:

- Group classifiers can be applied at cable interface level and also at bundle interface level.
- Group service flow (GSF) definition is based on service class names. The GSF is similar to individual service flows and commonly includes the minimum rate and maximum rate parameters for the service class. GSF is shared by all cable modems on a particular downstream channel set (DCS) that is matched to the same group classifier rule (GCR). A default service flow is used for multicast flows that do not match to any GCR. A GSF is always in the active state.
- CMTS replicates multicast packets and then classifies them.
- Single-stage replication and two-stage replication are supported.
- Enhanced QoS is compatible and integrated with DOCSIS Set-Top Gateway (DSG).

### **Intelligent Multicast Admission Control**

Admission control allows you to categorize service flows into buckets. Examples of categories are the service class name used to create the service flow, service flow priority, or the service flow type such as unsolicited grant service (UGS). Bandwidth limits for each bucket can also be defined. For example, you can define bucket 1 for high priority packet cable service flows and specify that bucket 1 is allowed a minimum of 30 percent and a maximum of 50 percent of the link bandwidth.

Intelligent multicast admission control includes additional features such as the inclusion of multicast service flows using the GSF concept. GSFs are created based on the rules as defined in the GQC table. The rules link the multicast streams to a GSF through the session range. The service class name in the rule defines the QoS for that GSF. Additionally, another attribute is added to the rules and the group configuration table to specify the application type to which each GSF belongs. In this way, the QoS associated with each GSF is independent of the bucket category for the GSF.

The benefits of intelligent multicast admission control are the following:

- There is explicit acknowledgment of the establishment of each multicast session.
- Admission control does not consume additional bandwidth for multicast flows once the first flow is established.
- Service flows are cleaned up as the multicast session is torn down.

## **Multicast Session Limit Support**

In a multicast video environment, you can limit the number of multicast sessions admitted onto a particular service flow. The multicast session limit feature—which adds functionality on top of the multicast QoS infrastructure—enables you to specify the number of multicast sessions to be admitted on a particular service flow. If the current number of sessions has reached the defined limit, new sessions will be forwarded but they will make use of the default multicast service flow until a session ends to free up a slot for new sessions.

### **Multicast Virtual Private Network**

The new multicast VPN (MVPN) feature allows you to configure and support multicast traffic in a multiprotocol label switching (MPLS)-VPN environment. This feature supports routing and forwarding of multicast packets for each individual VPN virtual routing and forwarding (VRF) instance, and also provides a mechanism to transport VPN multicast packets across the service provider backbone.

MVPN allows you to connect multiple remote sites or devices over either a Layer 3 or Layer 2 VPN. A Layer 3 VPN enables the routing of traffic inside the VPN. A Layer 2 VPN provides a bridging transport mechanism for traffic between remote sites belonging to a customer. To support multicast over Layer 3 VPNs, each VPN receives a separate multicast domain with an associated MVPN routing and forwarding (mVRF) table maintained by the provider edge (PE) router. In a cable environment, the PE router is a routing CMTS. The provider network builds a default multicast distribution tree (default-MDT) for each VPN between all the associated mVRF-enabled PE routers. This tree is used to distribute multicast traffic to all PE routers.

To enable maximum security and data privacy in a VPN environment, the CMTS distinguishes between multicast sessions on the same downstream interface that belong to different VPNs. To differentiate multicast traffic between different VPNs, the CMTS implements a per-VRF subinterface multicast security association

identifier (MSAID) allocation feature that is BPI+ enabled. The MSAID is allocated for each cable bundle group for each subinterface. A multicast group has a specific MSAID for each VRF instance.

# How to Configure the Multicast VPN and DOCSIS 3.0 Multicast QoS Support

This section contains the following procedures:

### Configuring a QoS Profile for a Multicast Group

To configure a QoS profile that can be applied to a QoS group configuration, use the **cable multicast group-qos** command. You must configure a QoS profile before you can add a QoS profile to a QoS multicast group.

#### **DETAILED STEPS**

|        | Command or Action                                                                                                 | Purpose                                                                                                    |
|--------|----------------------------------------------------------------------------------------------------|----------------------------------------------------------------------------------------------------|
| Step 1 | enable                                                                                                    | Enables privileged EXEC mode.                                                                                                    |
|        | Example:                                                                                                    | • Enter your password if prompted.                                                                                                    |
|        | Router> enable                                                                                                    |                                                                                                    |
| Step 2 | configure terminal                                                                                                | Enters global configuration mode.                                                                                                    |
|        | Example:  Router# configure terminal                                                                              |                                                                                                    |
| Step 3 | cable multicast group-qos number scn service-class-name control{ single   aggregate                               | Configures a QoS profile that can be applied to a multicast QoS group.                                                                                                    |
|        | <pre>[limit max-sessions]}  Example:  Router(config)#: cable multicast group-qos 2 scn name1 control single</pre> | Note If a number is not specified, a default QoS profile is applied. The default group qos configuration creates a default multicast service flow for each cable interface that is used when a multicast session does not match any classifiers of a GC on the interface. |

### **Configuring Encryption for a Multicast Group**

To configure and enable an encryption profile that can be applied to a QoS group configuration (GC), use the **cable multicast group-encryption** command. You must configure an encryption profile before you can add an encryption profile to a QoS multicast group.

#### **DETAILED STEPS**

|        | Command or Action                                                                  | Purpose                                                                                                    |
|--------|------------------------------------------------------------------------------------|----------------------------------------------------------------------------------------------------|
| Step 1 | enable                                                                             | Enables privileged EXEC mode.                                                                                                    |
|        | Example:                                                                           | • Enter your password if prompted.                                                                                                    |
|        | Router> enable                                                                     |                                                                                                    |
| Step 2 | configure terminal                                                                 | Enters global configuration mode.                                                                                                    |
|        | Example:                                                                           |                                                                                                    |
|        | Router# configure terminal                                                         |                                                                                                    |
| Step 3 | cable multicast group-encryption number algorithm 56bit-des                        | Specifies an encryption number and encryption type of a specific cable multicast QoS group encryption profile.                                                                                                    |
|        | Example:  Router(config)#: cable multicast group-encryption 35 algorithm 56bit-des | <ul> <li>number—Enables encryption and specifies the encryption number that can be applied to a specific cable multicast QoS group. The valid range is 1–255.</li> <li>algorithm 56bit-des—Specifies that the data encryption standard (DES) is 56 bits.</li> </ul> |

# Configuring a Multicast QoS Group

You can specify a group configuration (GC) that defines a session range of multicast addresses and rule priorities and its associated multicast VPN (MVPN). For every GC, there is attached a group QoS configuration and a group encryption rule.

#### **DETAILED STEPS**

|        | Command or Action          | Purpose                            |
|--------|----------------------------|------------------------------------|
| Step 1 | enable                     | Enables privileged EXEC mode.      |
|        | Example:                   | • Enter your password if prompted. |
|        | Router> enable             |                                    |
| Step 2 | configureterminal          | Enters global configuration mode.  |
|        | Example:                   |                                    |
|        | Router# configure terminal |                                    |

|        | Command or Action                                                                                               | Purpose                                                                                                    |  |  |  |
|--------|----------------------------------------------------------------------------------------------------|----------------------------------------------------------------------------------------------------|--|--|--|
| Step 3 | cable multicast group-encryption numberalgorithm56bit-des                                                       | (Optional) Specifies an encryption number and encryption type of a specific cable multicast QoS group encryption profile.                                                                                                    |  |  |  |
|        | Example:                                                                                                    |                                                                                                    |  |  |  |
|        | Router(config-mqos)# cable multicast group-encryption 12 algorithm 56bit-des                                    |                                                                                                    |  |  |  |
| Step 4 | cable multicast group-qos number scn<br>service-class-name control {single   aggregate<br>[limit max-sessions]} | (Optional) Configures a QoS profile that can be applied to a multicast QoS group.  Note If a number is not specified, a default QoS profile is applied. The default group qos configuration creates a default                                                                                                    |  |  |  |
|        | Example:  Router(config-mqos)# cable multicast group-qos 5 scn name1 control single                             | multicast service flow for each cable interface that is use when a multicast session does not match any classifiers a GC on the interface.                                                                                                    |  |  |  |
| Step 5 | cable multicast qos group id priority value [global]                                                            | Configures a multicast QoS group and enters multicast QoS configuration mode.                                                                                                    |  |  |  |
|        | Example:                                                                                                    |                                                                                                    |  |  |  |
|        | Router(config) # cable multicast qos group 2 priority 6                                                         |                                                                                                    |  |  |  |
| Step 6 | session-range ip-address ip-mask                                                                                | Specifies the session range IP address and IP mask of the multicast QoS group. You can configure multiple session ranges.                                                                                                    |  |  |  |
|        | Example:                                                                                                    |                                                                                                    |  |  |  |
|        | Router(config-mqos)# session-range 224.10.10.10 255.255.255.224                                                 |                                                                                                    |  |  |  |
| Step 7 | tos low-byte high-byte mask                                                                                     | (Optional) Specifies the minimum type of service (ToS) data bytes, maximum ToS data bytes, and mask for a multicast QoS group.                                                                                                    |  |  |  |
|        | Example:                                                                                                    |                                                                                                    |  |  |  |
|        | Router(config-mqos)# tos 1 6 15                                                                                 |                                                                                                    |  |  |  |
| Step 8 | vrfname                                                                                                    | (Optional) Specifies the name for the virtual routing and forwarding (VRF) instance.                                                                                                    |  |  |  |
|        | <pre>Example: Router(config-mqos)# vrf name1</pre>                                                              | Note If a multicast QoS (MQoS) group is not defined for this VRF, you will see an error message. You must either define a specific MQoS group for each VRF, or define a default MQoS group that can be assigned in those situations where no matching MQoS group is found. See the Configuring a Default Multicast QoS Group for VRF, on page 9. |  |  |  |
| Step 9 | application-idnumber                                                                                            | (Optional) Specifies the application identification number of the multicast QoS group. This value is configured to enable admission                                                                                                    |  |  |  |
|        | Example:                                                                                                    | control to the multicast QoS group.                                                                                                    |  |  |  |
|        | Router(config-mqos)# application-id 25                                                                          |                                                                                                    |  |  |  |

# Configuring a Default Multicast QoS Group for VRF

Each virtual routing and forwarding (VRF) instance that is defined must match a defined MQoS group to avoid multicast stream crosstalk between VRFs. To avoid potential crosstalk, define a default MQoS group that is assigned to the VRF whenever the multicast traffic in the VRF does not match an existing MQoS group.

#### **DETAILED STEPS**

| Command or Action                                                                                            | Purpose                                                                                                    |
|----------------------------------------------------------------------------------------------------|----------------------------------------------------------------------------------------------------|
| enable                                                                                                    | Enables privileged EXEC mode.                                                                                                    |
| Example:                                                                                                    | • Enter your password if prompted.                                                                                                    |
| Router> enable                                                                                               |                                                                                                    |
| configure terminal                                                                                           | Enters global configuration mode.                                                                                                    |
| Example:                                                                                                    |                                                                                                    |
| Router# configure terminal                                                                                   |                                                                                                    |
| cable multicast group-encryption numberalgorithm56bit-des                                                    | (Optional) Specifies an encryption number and encryption type of a specific cable multicast QoS group encryption profile.                                                                                                    |
| Example:                                                                                                    | The algorithm keyword and 56bit-des argument specify that the data encryption standard (DES) is 56 bits.                                                                                                    |
| Router(config-mqos)# cable multicast group-encryption 12 algorithm 56bit-des                                 |                                                                                                    |
| cable multicastgroup-qosnumber<br>scnservice-class-name control {single   aggregate<br>[limit max-sessions]} | (Optional) Configures a QoS profile that can be applied to a multicast QoS group.                                                                                                    |
| Example:                                                                                                    |                                                                                                    |
| Router(config-mqos)# cable multicast group-qos 5 scn name1 control single                                    |                                                                                                    |
| cable multicast qos group id priority 255 global                                                             | Configures a default multicast QoS group and enters multicast QoS configuration mode.                                                                                                    |
| Example:                                                                                                    |                                                                                                    |
| Router(config)# cable multicast qos group 2 priority 255 global                                              |                                                                                                    |
| session-range 224.0.0.0 224.0.0.0                                                                            | Specifies the session-range IP address and IP mask of the default multicast QoS group. By entering 224.0.0.0 for the IP address                                                                                                    |
| Example:                                                                                                    | and the IP mask you cover all possible multicast sessions.                                                                                                    |
| Router(config-mqos)# session-range 224.0.0.0 224.0.0.0                                                       |                                                                                                    |
|                                                                                                    | enable  Example:  Router> enable  configure terminal  Example:  Router# configure terminal  cable multicast group-encryption numberalgorithm56bit-des  Example:  Router(config-mqos)# cable multicast group-encryption 12 algorithm 56bit-des  cable multicastgroup-qosnumber scnservice-class-name control {single   aggregate [limit max-sessions]}}  Example:  Router(config-mqos)# cable multicast group-qos 5 scn name1 control single  cable multicast qos group id priority 255 global  Example:  Router(config)# cable multicast qos group 2 priority 255 global  session-range 224.0.0.0 224.0.0.0  Example:  Router(config-mqos)# session-range 224.0.0.0 |

|        | Command or Action                     | Purpose                                                                                                    |
|--------|---------------------------------------|----------------------------------------------------------------------------------------------------|
| Step 7 | toslow-byte high-byte mask            | (Optional) Specifies the minimum type of service (ToS) data bytes, maximum ToS data bytes, and mask for the default |
|        | Example:                              | multicast QoS group.                                                                                                |
|        | Router(config-mqos)# tos 1 6 15       |                                                                                                    |
| Step 8 | vrfname                               | Specifies the name of the virtual routing and forwarding (VRF)                                                      |
|        |                                       | instance.                                                                                                    |
|        | Example:                              |                                                                                                    |
|        | Router(config-mqos) # vrf name1       |                                                                                                    |
| Step 9 | application-idnumber                  | (Optional) Specifies the application identification number of                                                       |
|        |                                       | the multicast QoS group. This value is configured to enable                                                         |
|        | Example:                              | admission control to the multicast QoS group.                                                                       |
|        | Router(config-mqos)# application-id 5 |                                                                                                    |

# Verifying Configuration of the Multicast VPN and DOCSIS 3.0 Multicast QoS Support

To verify the configuration of the Multicast VPN and DOCSIS 3.0 Multicast QoS Support feature, use the **show** commands described below.

• To show the configuration parameters for multicast sessions on a specific bundle, use the **show interface bundle** *number* **multicast-sessions** command as shown in the following example:

```
Router# show interface bundle 1 multicast-sessions
Multicast Sessions on Bundle1
 Group
                 Interface
                              GC
                                 SAID SFID GQC GEn RefCount GC-Interface State
 234.1.1.45
                                            1 5 1
                                  8193 ---
                                                                         ACTIVE
                 Bundle1.1
                             1
                                                              Bundle1
                                 8193 ---
 234.1.1.46
                Bundle1.1
                             1
                                             1
                                                 5
                                                    1
                                                              Bundle1
                                                                         ACTIVE
 234.1.1.47
                 Bundle1.1
                                  8193
                                             1
                                                 5
                                                     1
                                                              Bundle1
                                                                         ACTIVE
Aggregate Multicast Sessions on Bundle1
 Aggregate Sessions for SAID 8193 GQC 1 CurrSess 3
 Group
                 Interface
                              GC
                                 SAID SFID AggGQC GEn RefCount GC-Interface
 234.1.1.45
                              1
                                            1
                 Bundle1.1
                                  8193 ---
                                                    5 1
                                                                 Bundle1
 234.1.1.46
                 Bundle1.1
                              1
                                  8193
                                             1
                                                    5
                                                        1
                                                                 Bundle1
 234.1.1.47
                 Bundle1.1
                                  8193
                                                                 Bundle1
```

• To show the configuration parameters for multicast sessions on a specific cable, use the **show interface cable** *ip-addr* **multicast-sessions** command as shown in the following example:

```
Router# show interface cable 7/0/0 multicast-sessions
Default Multicast Service Flow 3 on Cable 7/0/0
Multicast Sessions on Cable7/0/0
                            GC
                                            GQC GEn RefCount GC-Interface State
 Group
                Interface
                                 SAID SFID
 234.1.1.45
                 Bundle1.1
                            1
                                 8193 24
                                            1
                                                5 1 Bundle1 ACTIVE
 234.1.1.46
                 Bundle1.1
                                 8193 24
                                                5
                                                             Bundle1
                                                                        ACTIVE
                           1
               Bundle1.1
 234.1.1.47
                                 8193 24
                                                    1
                                                             Bundle1
                                                                        ACTIVE
Aggregate Multicast Sessions on Cable 7/0/0
 Aggregate Sessions for SAID 8193 SFID 24 GQC 1 CurrSess 3
```

| Group      | Interface | GC | SAID | SFID | AggGQC | GEn | RefCount | GC-Interface |
|------------|-----------|----|------|------|--------|-----|----------|--------------|
| 234.1.1.45 | Bundle1.1 | 1  | 8193 | 24   | 1      | 5   | 1        | Bundle1      |
| 234.1.1.46 | Bundle1.1 | 1  | 8193 | 24   | 1      | 5   | 1        | Bundle1      |
| 234.1.1.47 | Bundle1.1 | 1  | 8193 | 2.4  | 1      | 5   | 1        | Bundle1      |

• To show the MSAID multicast group subinterface mapping, use the **show interface cable** *address* **modem** command as shown in the following example:

| Router# show interface cable 6/1/0 modem |      |           |            |            |        |                |      |
|------------------------------------------|------|-----------|------------|------------|--------|----------------|------|
| SID                                      | Priv | 7 Type    | State      | IP address | method | MAC address    | Dual |
|                                          | bits | 3         |            |            |        |                | ΙP   |
| 9                                        | 11   | modem     | online(pt) | 101.1.0.6  | dhcp   | 0006.28f9.8c79 | N    |
| 9                                        | 11   | host      | unknown    | 111.1.1.45 | dhcp   | 0018.1952.a859 | N    |
| 10                                       | 10   | modem     | online(pt) | 101.1.0.5  | dhcp   | 0006.5305.ac19 | N    |
| 10                                       | 10   | host      | unknown    | 111.1.0.3  | dhcp   | 0018.1952.a85a | N    |
| 13                                       | 10   | modem     | online(pt) | 101.1.0.3  | dhcp   | 0014.f8c1.fd1c | N    |
| 8195                                     | 10   | multicast | unknown    | 224.1.1.51 | static | 0000.0000.0000 | N    |
| 8195                                     | 10   | multicast | unknown    | 224.1.1.49 | static | 0000.0000.0000 | N    |
| 8195                                     | 10   | multicast | unknown    | 224.1.1.50 | static | 0000.0000.0000 | N    |

# Configuration Examples for the Multicast VPN and DOCSIS 3.0 Multicast QoS Support

This section provides the following configuration examples:

## **Example: Configuring Group QoS and Group Encryption Profiles**

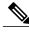

Note

To add group QoS and group encryption profiles to a QoS group, you must configure each profile first before configuring the QoS group.

In the following example, QoS profile 3 and encryption profile 35 are configured.

```
configure terminal cable multicast group-qos 3 scn name1 control single cable multicast group-encryption 35 algorithm 56bit-des
```

### **Example: Configuring a QoS Group**

In the following example, QoS group 2 is configured with a priority of 6 and global application. To QoS group 2, QoS profile 3 and encryption profile 35 are applied. Other parameters are configured for QoS group 2 including application type, session range, ToS, and VRF.

```
cable multicast qos group 2 priority 6 global group-encryption 35 group-qos 3 session-range 224.10.10.01 255.255.255.254 tos 1 6 15 vrf vrf-name1 application-id 44
```

### Where to Go Next

For further information on the commands required to configure, maintain, and troubleshoot Cicso uBR7200 series universal broadband routers, Cisco uBR10012 series universal broadband routers, and Cisco cable modems, see the *Cisco IOS CMTS Cable Command Reference* at:

http://www.cisco.com/en/US/docs/ios/cable/command/reference/cbl\_book.html

## **Additional References**

The following sections provide references related to the Multicast VPN and DOCSIS 3.0 Multicast QoS Support.

#### **Related Documents**

| Related Topic       | Document Title                                                                    |
|---------------------|-----------------------------------------------------------------------------------|
| CMTS cable commands | Cisco CMTS Cable Command Reference                                                |
|                     | http://www.cisco.com/c/en/us/td/docs/cable/cmts/cmd_ref/b_cmts_cable_cmd_ref.html |

#### **Standards**

| Standard                                                                                                    | Title |
|----------------------------------------------------------------------------------------------------|-------|
| No new or modified standards are supported by this feature, and support for existing standards has not been modified by this feature. |       |

#### **MIBs**

| MIB                                                                                                    | MIBs Link                                                                                                    |
|----------------------------------------------------------------------------------------------------|----------------------------------------------------------------------------------------------------|
| No new or modified MIBs are supported by this feature, and support for existing MIBs has not been modified by this feature. | To locate and download MIBs for selected platforms, Cisco IOS releases, and feature sets, use Cisco MIB Locator found at the following URL:  http://www.cisco.com/go/mibs |

#### **RFCs**

| RFC      | Title                                         |
|----------|-----------------------------------------------|
| RFC 2236 | Internet Group Management Protocol, Version 2 |

#### **Technical Assistance**

| Description                                                                                                    | Link                             |
|----------------------------------------------------------------------------------------------------|----------------------------------|
| The Cisco Support website provides extensive online resources, including documentation and tools for troubleshooting and resolving technical issues with Cisco products and technologies.                                                                   | http://www.cisco.com/techsupport |
| To receive security and technical information about your products, you can subscribe to various services, such as the Product Alert Tool (accessed from Field Notices), the Cisco Technical Services Newsletter, and Really Simple Syndication (RSS) Feeds. |                                  |
| Access to most tools on the Cisco Support website requires a Cisco.com user ID and password.                                                                                                    |                                  |

# Feature Information for Multicast VPN and DOCSIS 3.0 Multicast QoS Support

Table below lists the release history for this feature.

Not all commands may be available in your Cisco IOS software release. For release information about a specific command, see the command reference documentation.

Use Cisco Feature Navigator to find information about platform support and software image support. Cisco Feature Navigator enables you to determine which software images support a specific software release, feature set, or platform. To access Cisco Feature Navigator, go to http://tools.cisco.com/ITDIT/CFN/. An account on http://www.cisco.com/ is not required.

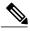

Note

The below table lists only the software release that introduced support for a given feature in a given software release train. Unless noted otherwise, subsequent releases of that software release train also support that feature.

Table 2: Feature Information for Multicast VPN and DOCSIS 3.0 Multicast QoS Support

| Feature Name                                       | Releases    | Feature Information                                                                                                    |
|----------------------------------------------------|-------------|----------------------------------------------------------------------------------------------------|
| Multicast VPN and DOCSIS 3.0 Multicast QoS Support | 12.2(33)SCA | Enhanced multicast new features include configuration of a QoS group to include QoS, encryption, VRF, ToS, application type, and session range parameters. |
|                                                    |             | The following commands were introduced or modified by this feature:                                                                                        |
|                                                    |             | <ul> <li>application-id</li> </ul>                                                                                                    |
|                                                    |             | <ul> <li>cable application-type include</li> </ul>                                                                                                    |
|                                                    |             | <ul> <li>cable multicast group-encryption</li> </ul>                                                                                                    |
|                                                    |             | • cable multicast group-qos                                                                                                    |
|                                                    |             | • cable multicast qos group                                                                                                    |
|                                                    |             | • session-range                                                                                                    |
|                                                    |             | • show interface bundle multicast-sessions                                                                                                    |
|                                                    |             | • show interface cable modem                                                                                                    |
|                                                    |             | • show interface cable multicast-sessions                                                                                                    |
|                                                    |             | • tos (multicast qos)                                                                                                    |
|                                                    |             | • vrf (multicast qos)                                                                                                    |